# **CX Quick Reference Card CX-H, NEAXMail ® AD-64, and UNIVERGE ® UM4730**

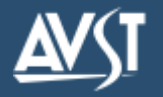

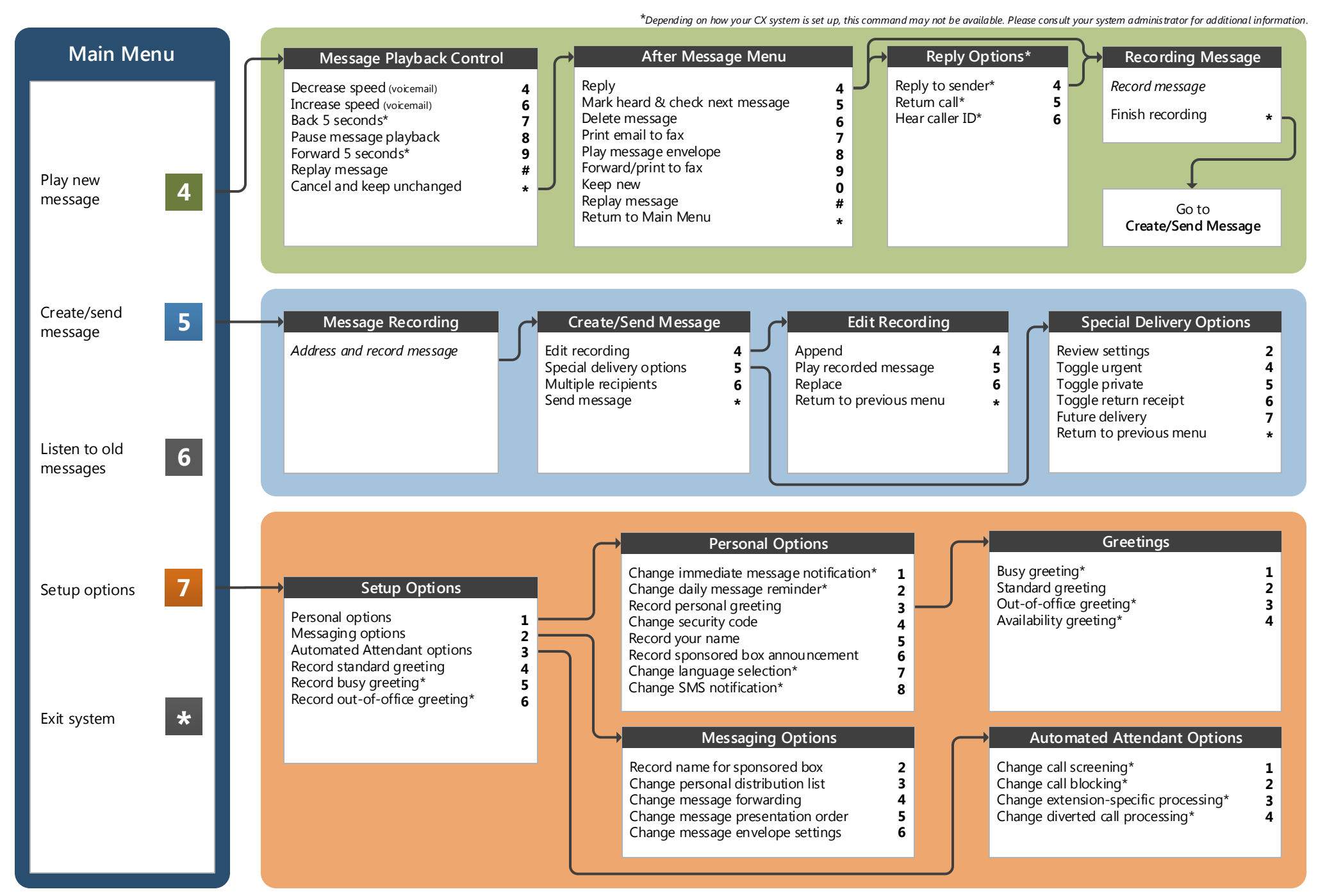

CX-H, NEAXMail AD-64, and UNIVERGE UM4730 Emulation Applies to version 8.7 and above 1082-10210-6655, Rev 8.7.0.2.1, October 2015

Welcome to the CX-H, AD-64, and UM4730 emulation. With this system, you can receive, reply to, and forward voice, e-mail, and fax messages. The system is accessed and controlled using the keys on your telephone.

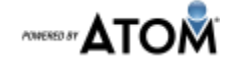

# **Calling into the System**

To access the messaging system, dial your system's access number. Depending on whether you access the system from inside your organization or via an external access number, you may need to enter both your mailbox number and your access code. When you log in to the system for the first time, you must set up your mailbox and choose a security code. Your mailbox number is assigned to you by your system administrator. Write the access numbers for your system and your mailbox number below. Once your message box is set up, add the security code.

#### **Access Numbers**

Internal access number: **with an access in a set of a set of a set of a set of a set of a set of a set of a set o** 

External Access number: **External Access number: External Access number: External Access number:** 

### **System Setup**

During setup, the system asks you to record your name, record your personal greeting, and set your security code.

# **Authentication**

Mailbox number: \_\_\_\_\_\_\_\_\_\_\_\_\_\_\_\_\_\_\_\_\_\_\_\_\_\_\_\_\_\_\_\_\_\_\_\_\_\_\_\_\_\_\_\_\_\_\_\_\_\_\_\_\_\_\_\_\_

Security code: \_\_\_\_\_\_\_\_\_\_\_\_\_\_\_\_\_\_\_\_\_\_\_\_\_\_\_\_\_\_\_\_\_\_\_\_\_\_\_\_\_\_\_\_\_\_\_\_\_\_\_\_\_\_\_\_\_\_\_\_

**Welcome! Key Reminders**

If you are looking for a quick hint on how to perform a specific task, here is the list of the shortcut commands.

\* Depending on how your system is set up, this command may not be available. Consult your system administrator for additional information.

#### **Quick Tip**

If the system prompts for a **yes** or **no** type of input, enter **1** for **Yes**, and **2** for **No**.

#### **Main Menu**

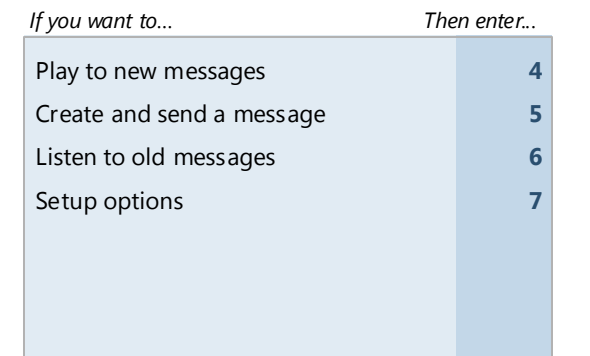

# **Message Playback**

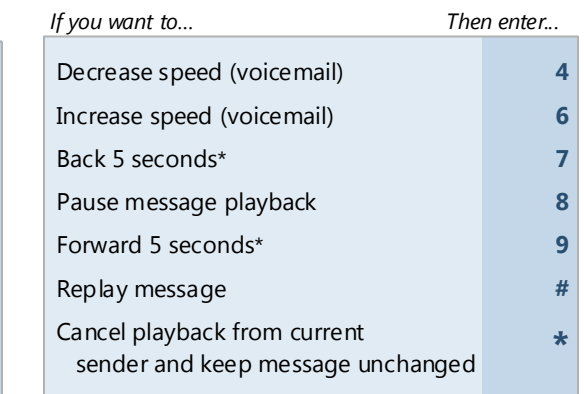

#### **Mailbox Options**

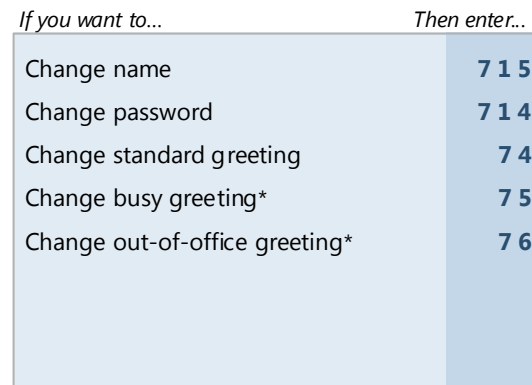

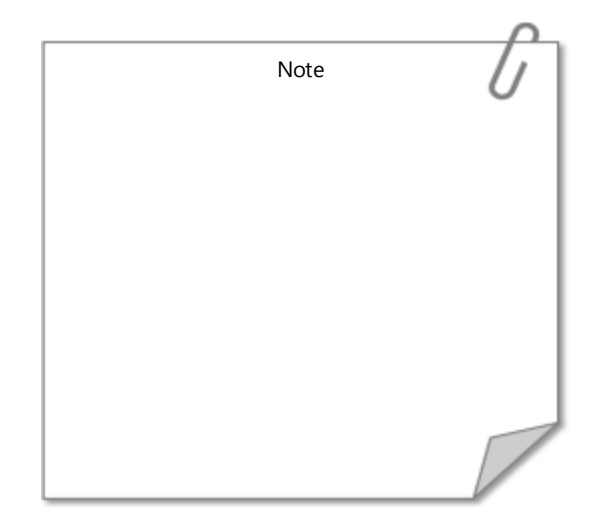

© 2015 Applied Voice & Speech Technologies, Inc. (AVST). No part of this publication may be reproduced, transmitted, transcribed, stored in a retrieval system, adapted, or translated into any language in any form by any me written permission of AVST. Trademarks, service marks, products names, company names or logos of AVST are protected by trademark and other laws of the United States, as well as international conventions and the laws of oth Other such properties that are not owned by AVST may not be used without the express permission from their owners .